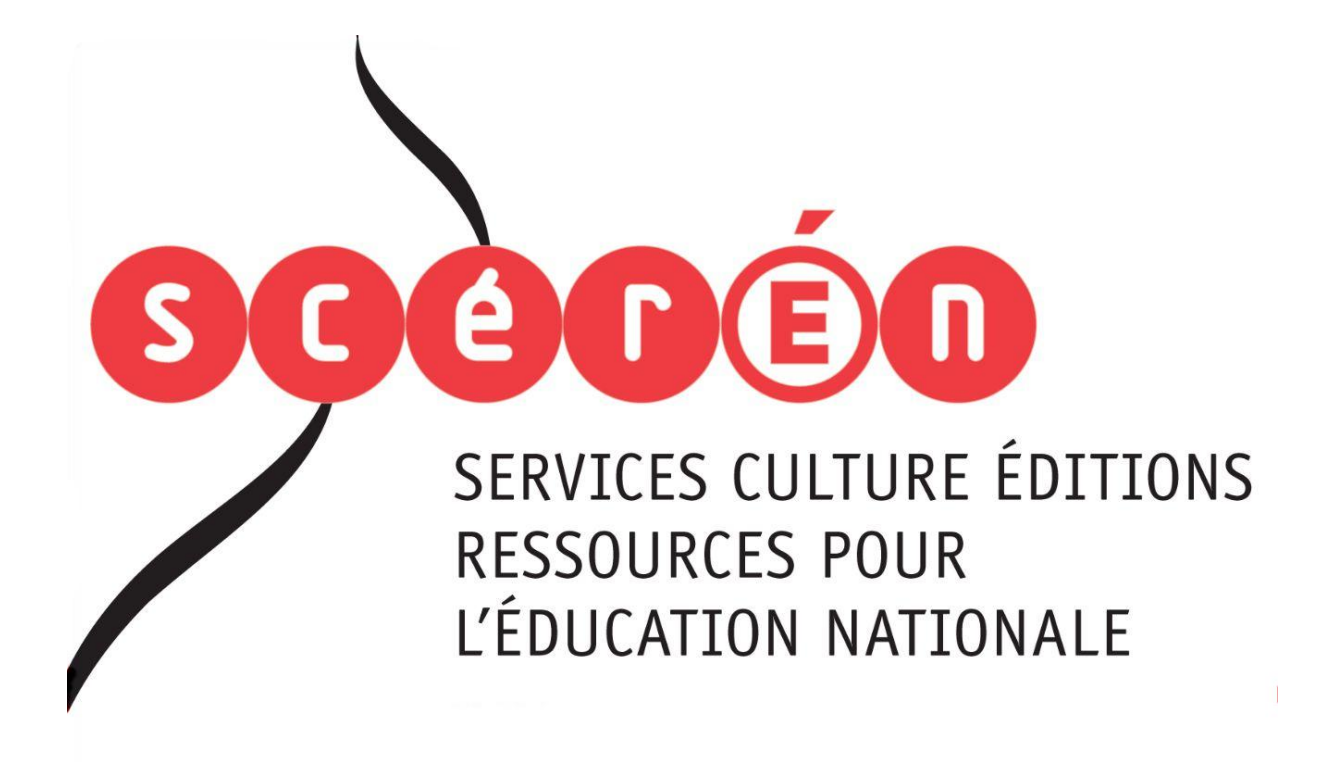

**Ce document a été numérisé par le CRDP de Montpellier pour la Base Nationale des Sujets d'Examens de l'enseignement professionnel**

Ce fichier numérique ne peut être reproduit, représenté, adapté ou traduit sans autorisation.

# **Baccalauréat Professionnel**

# **SYSTÈMES ÉLECTRONIQUES NUMÉRIQUES**

**Champ professionnel : Télécommunications et Réseaux**

# **ÉPREUVE E2**

# **ANALYSE D'UN SYSTÈME ÉLECTRONIQUE** EPREUVE E2<br>
ANALYSE D'UN SYSTÈME ÉLECTRONIQUE<br>
Durée 4 heures – coefficient 5<br>
Notes à l'attention du candidat :<br>
Notes à l'attention du candidat :<br>
a clease en para à l'andre à l'isance de l'épreuve<br>
a clease re sera parà

**Durée 4 heures – coefficient 5 Principal Science** 

**Notes à l'attention du candidat :**

- ce dossier ne sera pas à rendre à l'issue de l'épreuve
- aucune réponse ne devra figurer sur ce dossier

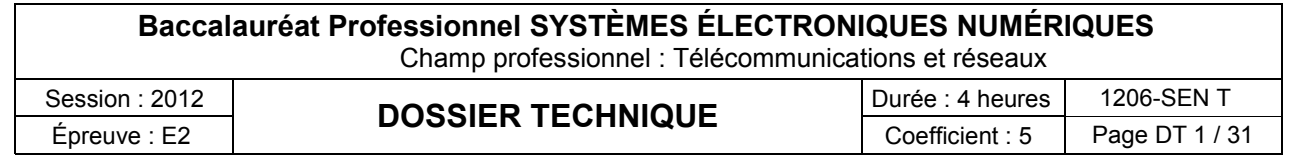

## **SOMMAIRE**

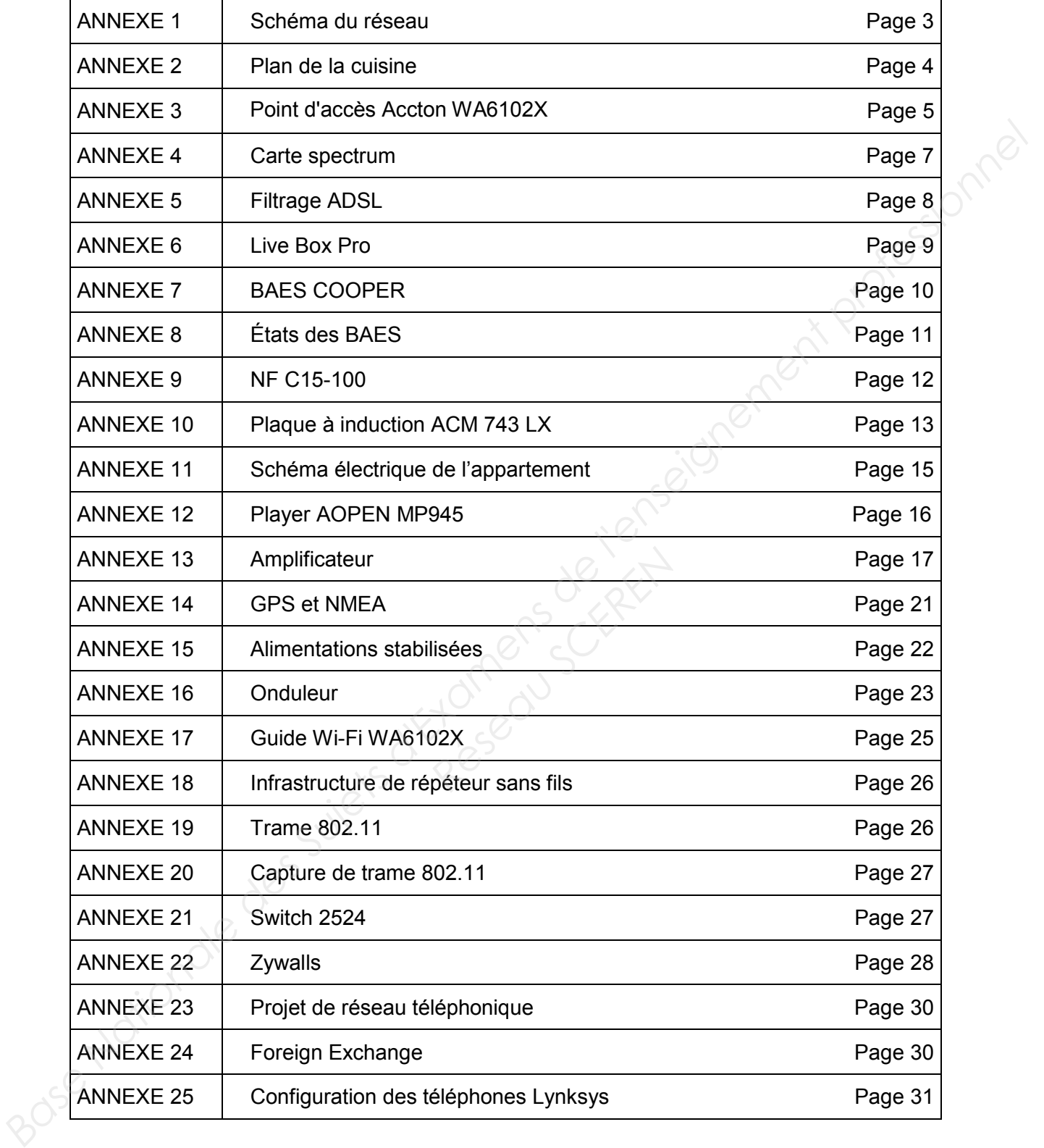

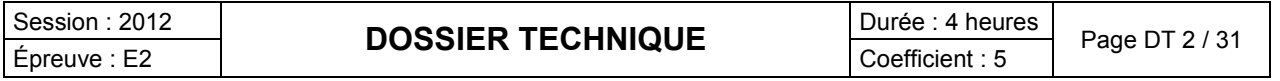

# Schéma du Réseau

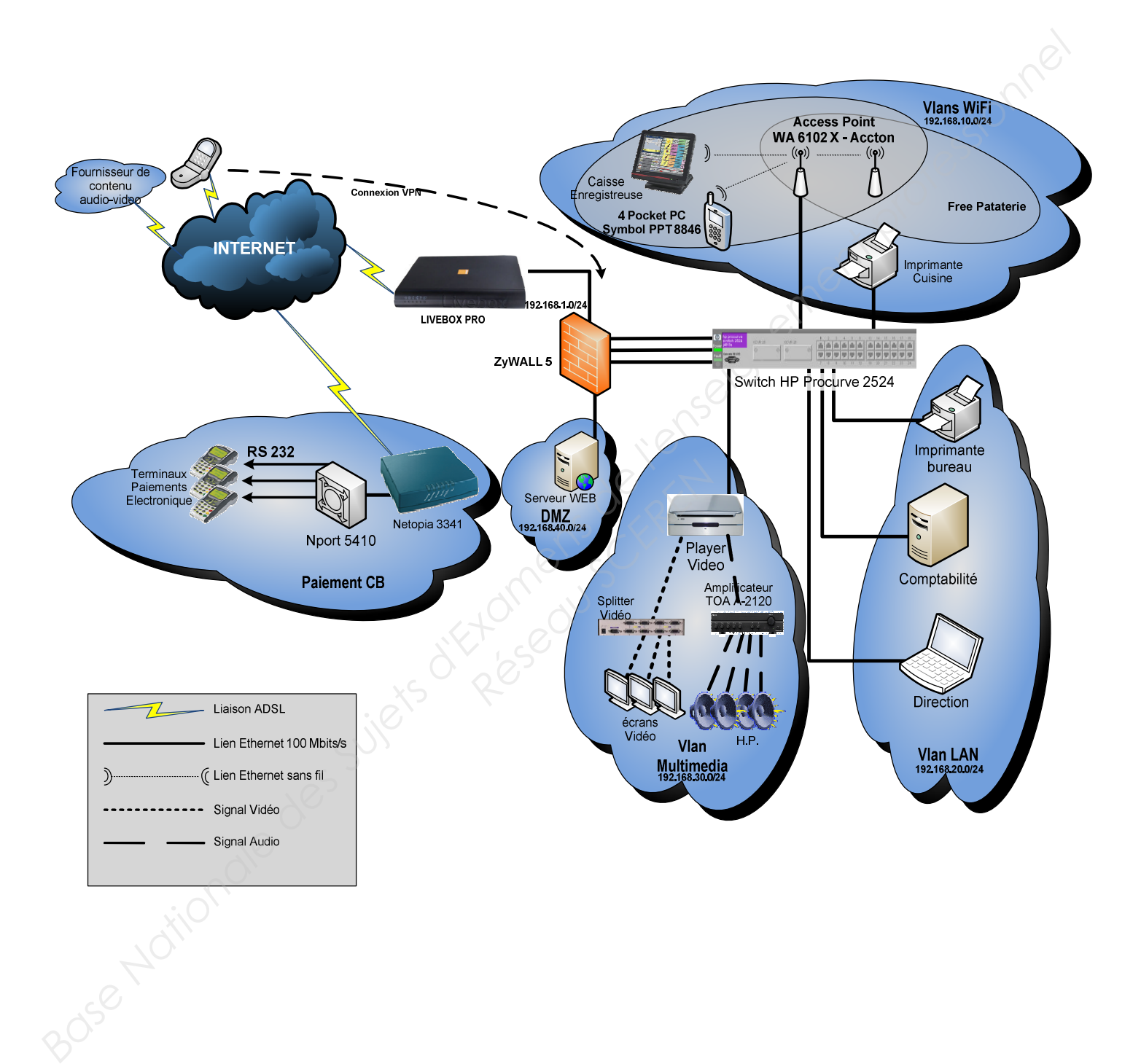

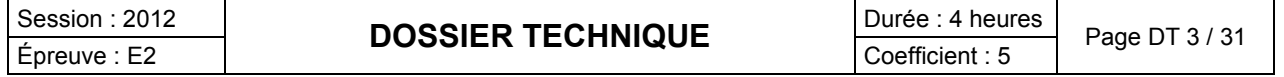

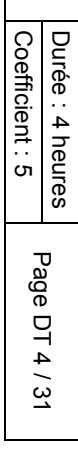

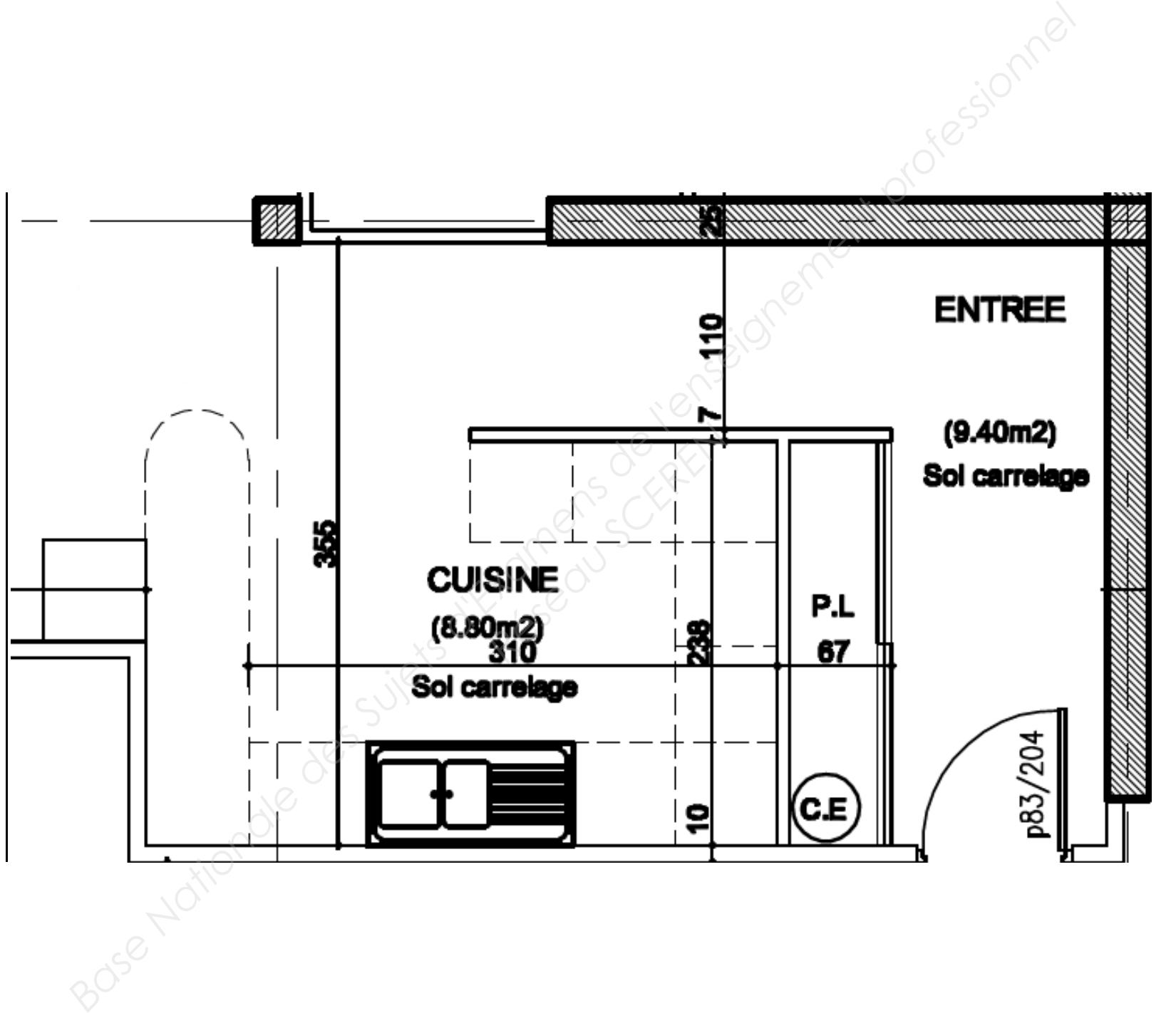

**ANNEXE 2 ANNEXE 2**

Plan de la cuisine Plan de la cuisine

> Session 2012 Session 2012

Épreuve E2

Épreuve E2

## Point d'accès Accton WA6102X

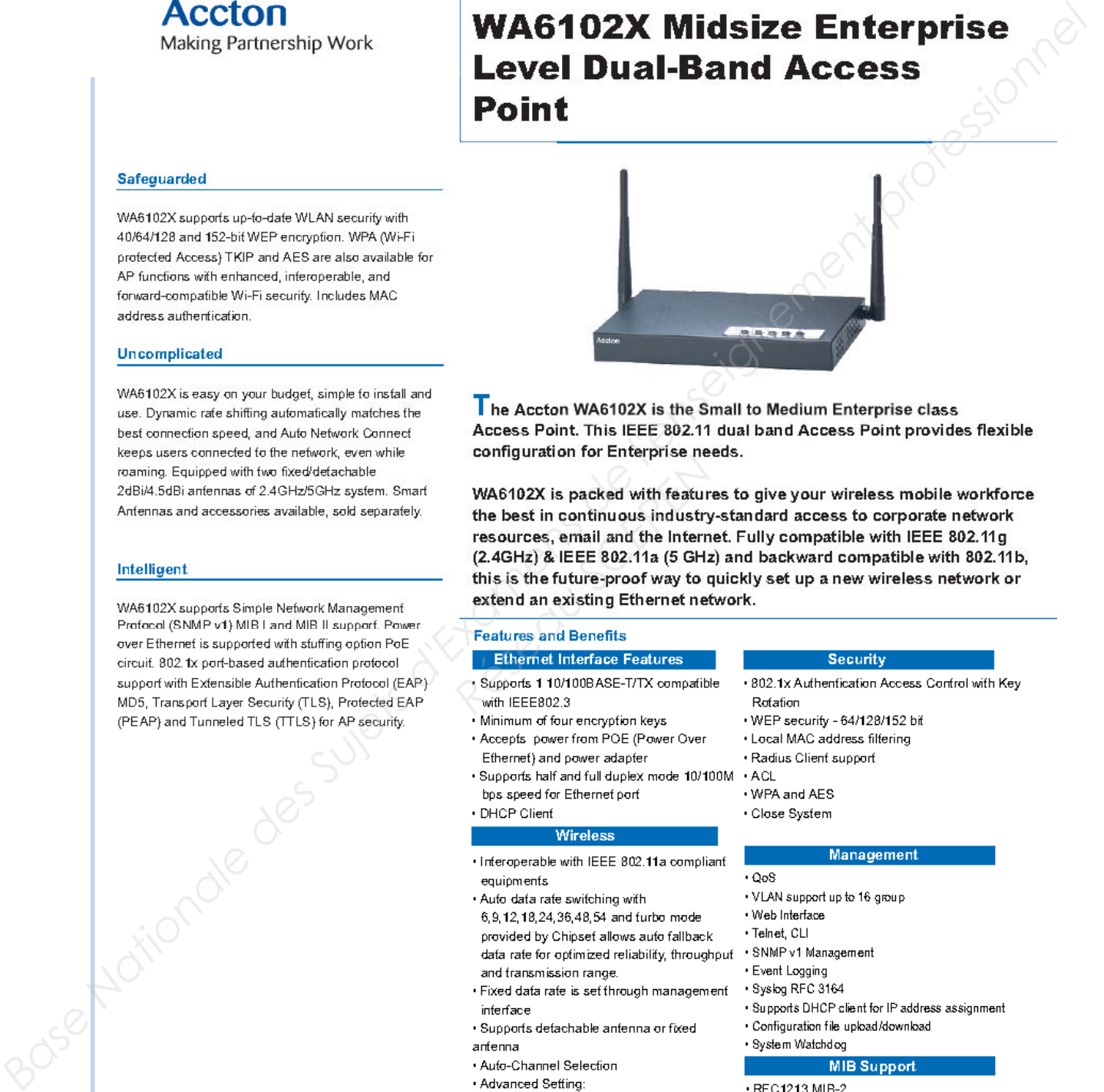

**Example 2018**<br>
WA6102X is packed with feature<br>
the best in continuous industry<br>
resources, email and the Intern-<br>
(2.4GHz) & IEEE 802.11a (5 GHz<br>
this is the future-proof way to q<br>
extend an existing Ethernet net<br>
Feature

- 
- 
- 
- 
- 

- 
- 
- 
- 
- 
- 
- 
- 
- 
- · Transmitting power
- · Five Levels: Full, -3dB(50%), -6dB(25%), -9dB(12.5%), MIN
- · Threshold
- · RTS/ CTS, Fragmentation
- · Selectable long or short preamble
- · Selectable Beacon Interval
- · Selectable DTIM Interval
- Roaming support IAPP 802.11f

- 
- 
- 
- 
- 
- 
- 

- 
- 
- 
- 
- 
- 
- 
- 
- 
- -
- 
- · Accton Private MIB **Hot Spot**
- 
- · Prevent communication between Wireless Client & Wireless Client
- · Ethernet Type Filtering
- . Local Management Filtering
- $PPPaF$
- · RADIUS Attributes

# Session : 2012<br> *Epreuve : E2* **DOSSIER TECHNIQUE** Durée : 4 heures Page DT 5 / 31

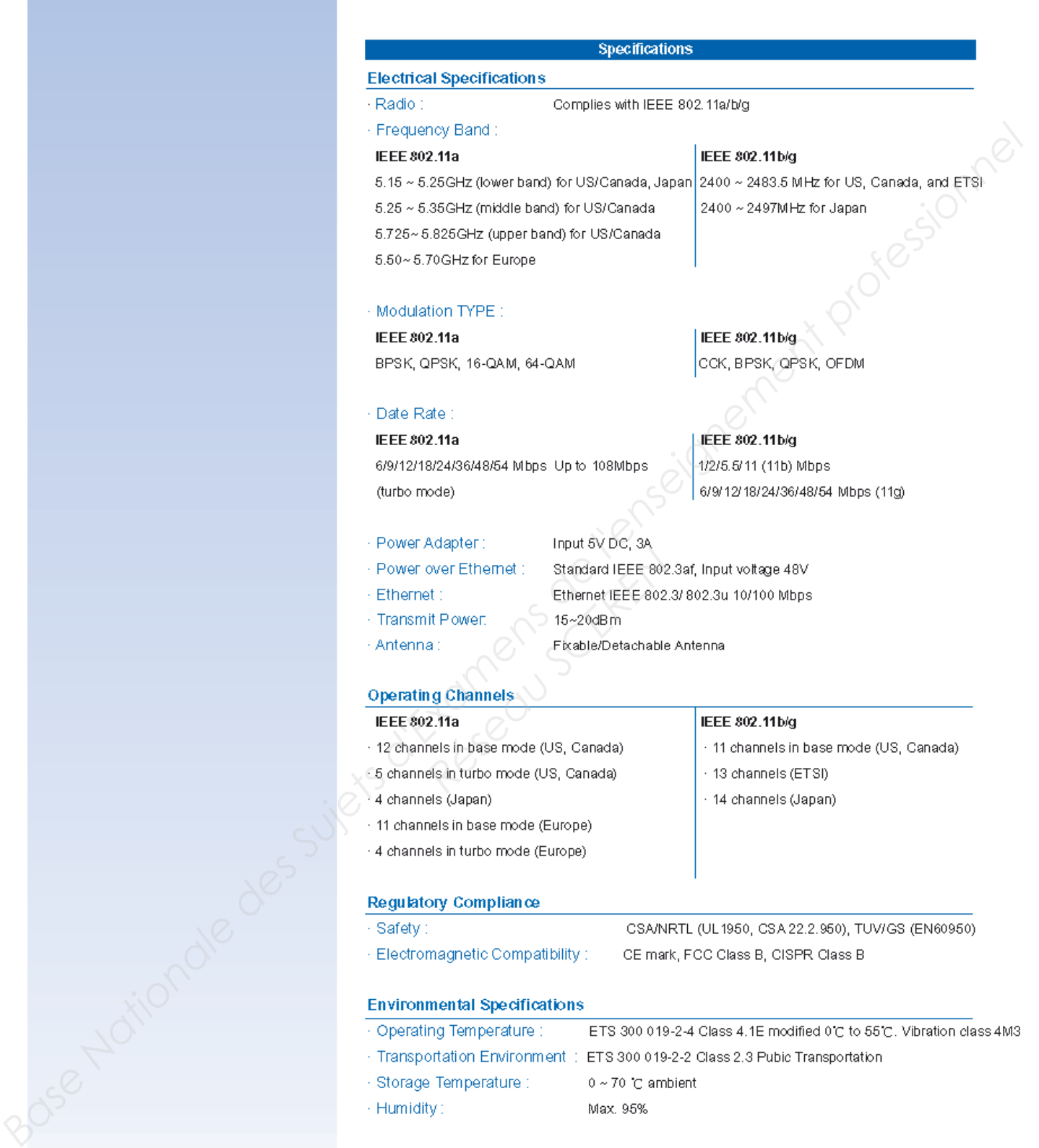

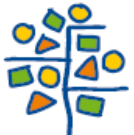

Accton Technology Corporation<br>International Headquarters :No. 1 Creation Rd. III,<br>Science-based Industrial Park, Hsinchu 300,<br>Taiwan, R.O.C.<br>Tel: 886-3-5770270<br>http://www.accton.com

3.2004 v.01

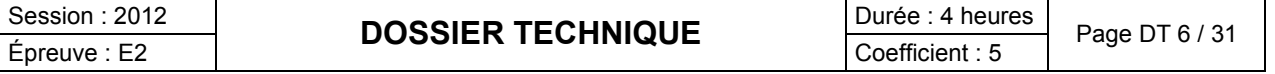

**Extrait de la documentation de la Carte Spectrum24® 802.11b pour PC Pocket PT8800 Series Symbol**

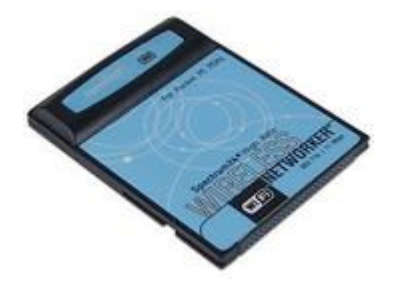

**Base Nationale Super Nationale Super Nationale Super Nationale Super Super Super Super Super Super Super Super Super Super Super Super Super Super Super Super Super Super Super Super Super Super Super Super Super Super Su** 

- 
- CompactFlash form factor fits devices with CF Type I and Type II extended<br>
card slots<br>
 Functions with Pocket PC (Windows CE 3.0) devices with CF Type I and<br>
Type II extended card slot<br>
 Operates with Windows notebook
- 
- 
- 
- 
- 
- 
- 
- 
- 

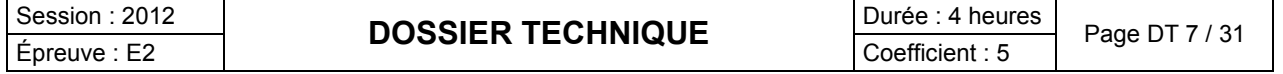

# **Le filtrage pour ADSL**

Le terme ADSL signifie *Asymmetric Digital Subscriber Line* (dans les pays francophones, ce terme est parfois remplacé par *LNPA* qui signifie *Ligne Numérique à Paire Asymétrique)*.

Sur la ligne classique analogique avec technologie ADSL, il est transmis la voix et les données numériques chacune dans des bandes fréquences différentes.

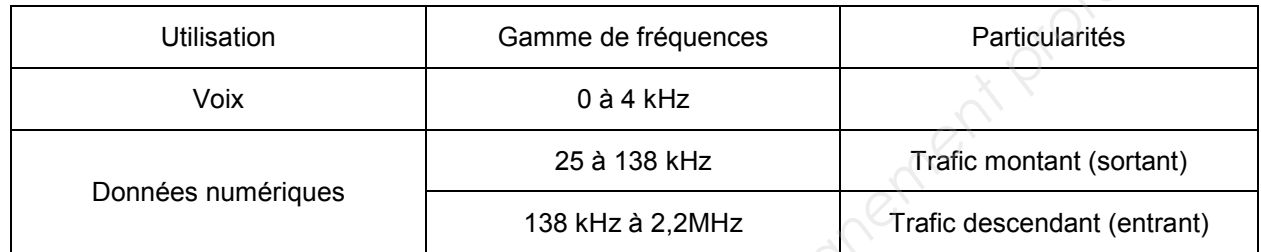

# **SPECTRE ADSL**

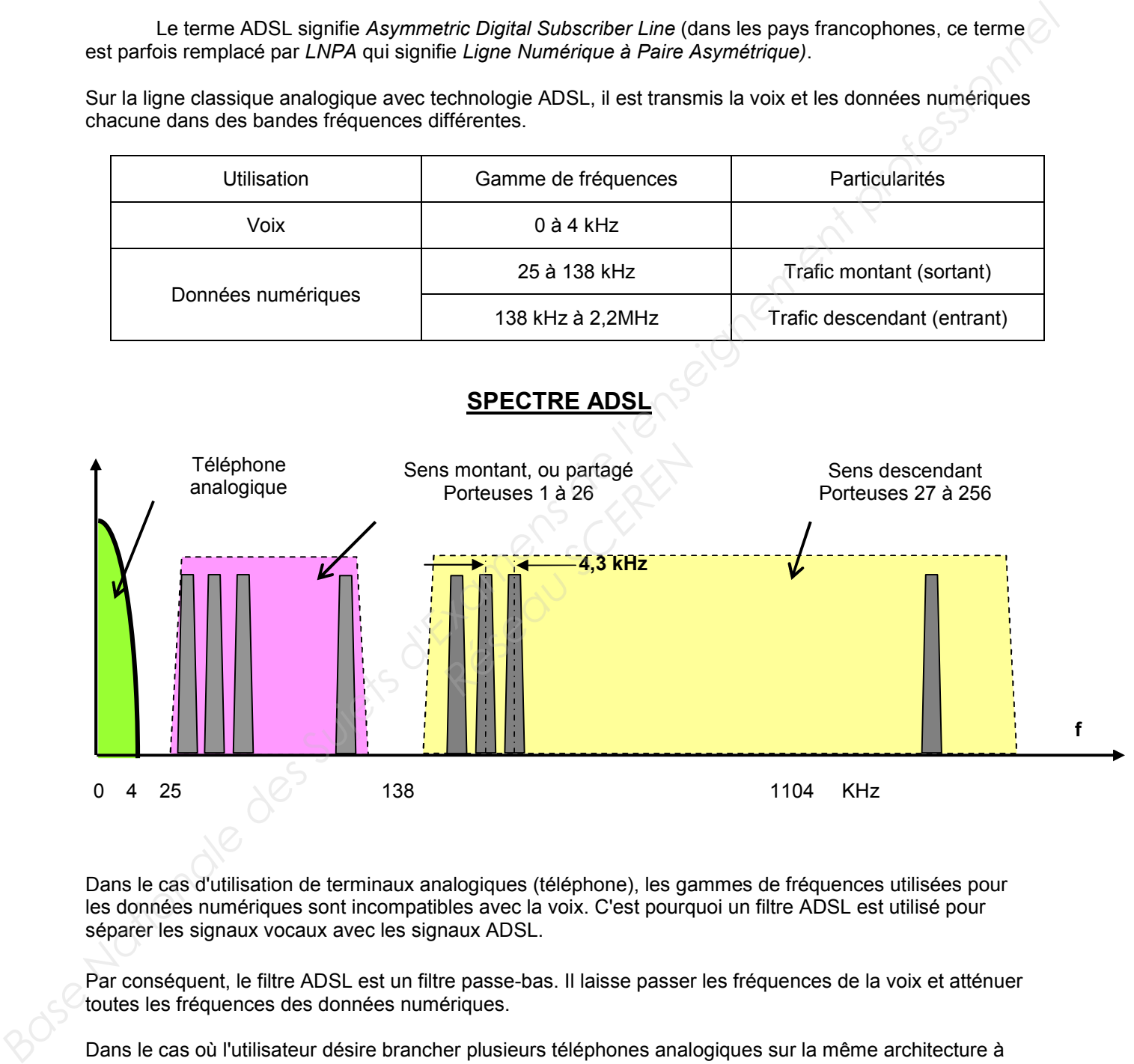

Dans le cas d'utilisation de terminaux analogiques (téléphone), les gammes de fréquences utilisées pour les données numériques sont incompatibles avec la voix. C'est pourquoi un filtre ADSL est utilisé pour séparer les signaux vocaux avec les signaux ADSL.

Par conséquent, le filtre ADSL est un filtre passe-bas. Il laisse passer les fréquences de la voix et atténuer toutes les fréquences des données numériques.

Dans le cas où l'utilisateur désire brancher plusieurs téléphones analogiques sur la même architecture à différents emplacements, un filtre devra être installé sur chaque prise téléphonique de l'architecture.

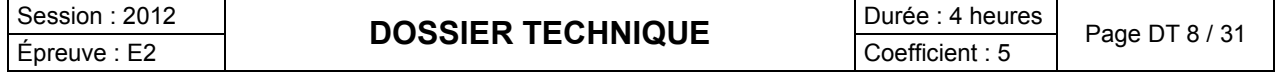

# **Extrait Document Livebox Pro**

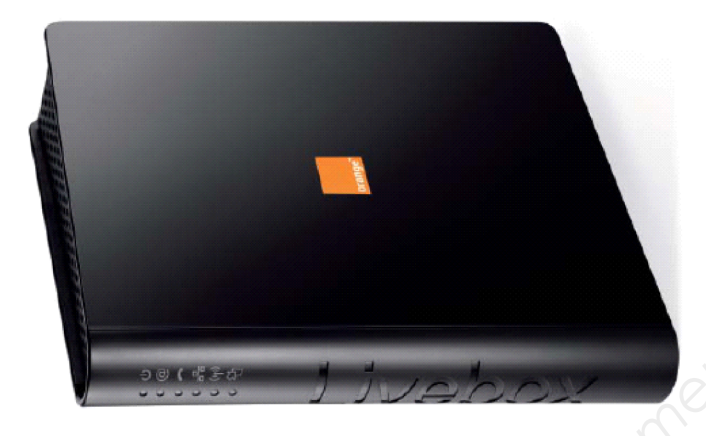

## **Les ports Ethernet**

Les 4 ports Ethernet se situent sur la tranche de la Livebox.

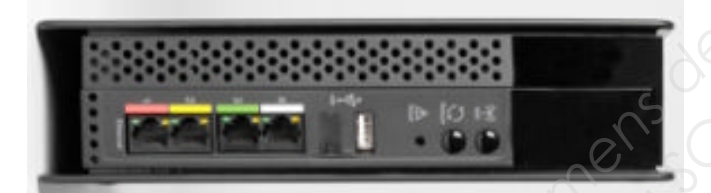

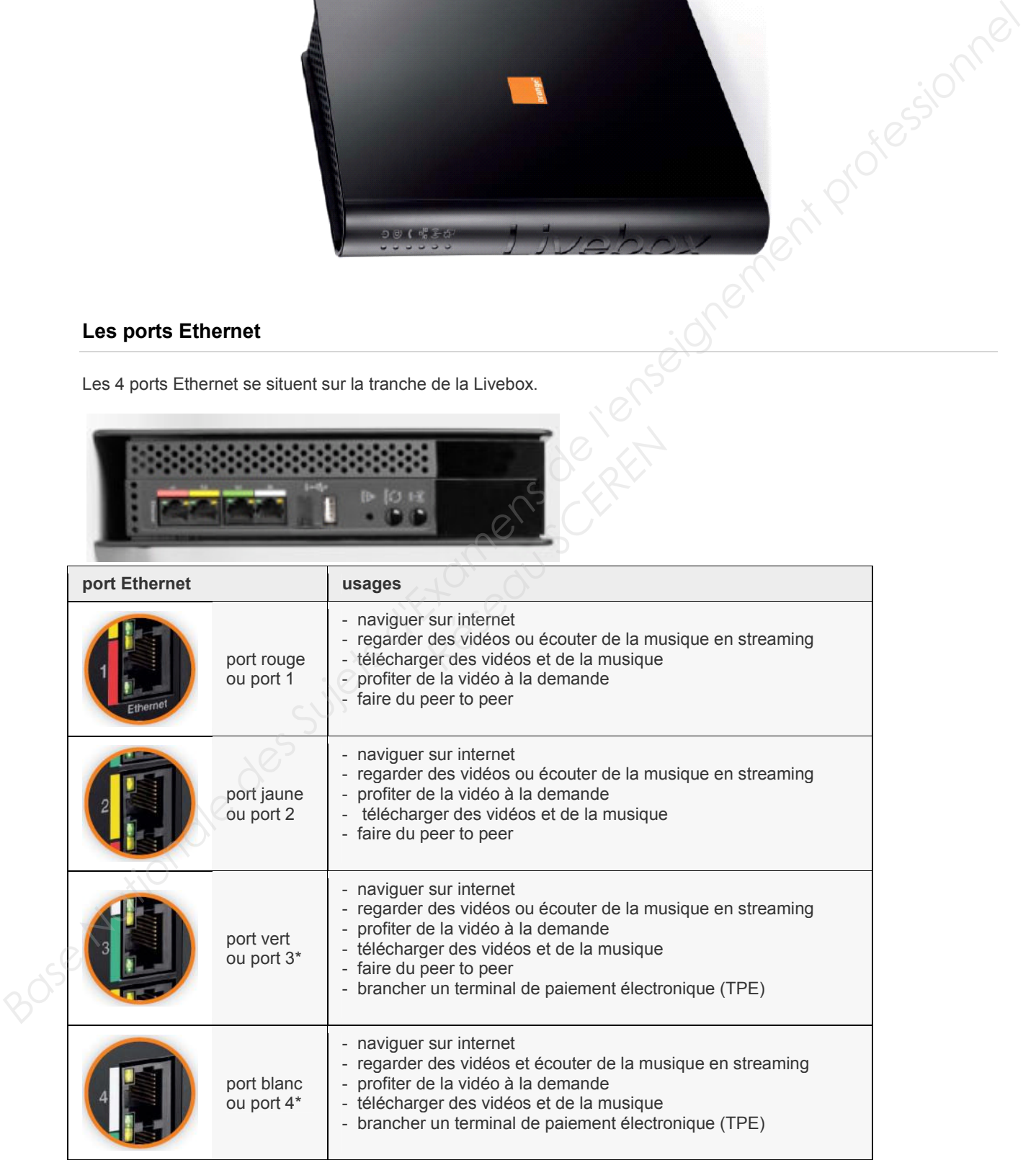

\* Si vous avez souscrit à La Fibre pro, vous devez connecter le boîtier optique sur ce port.

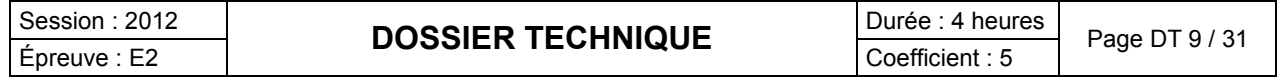

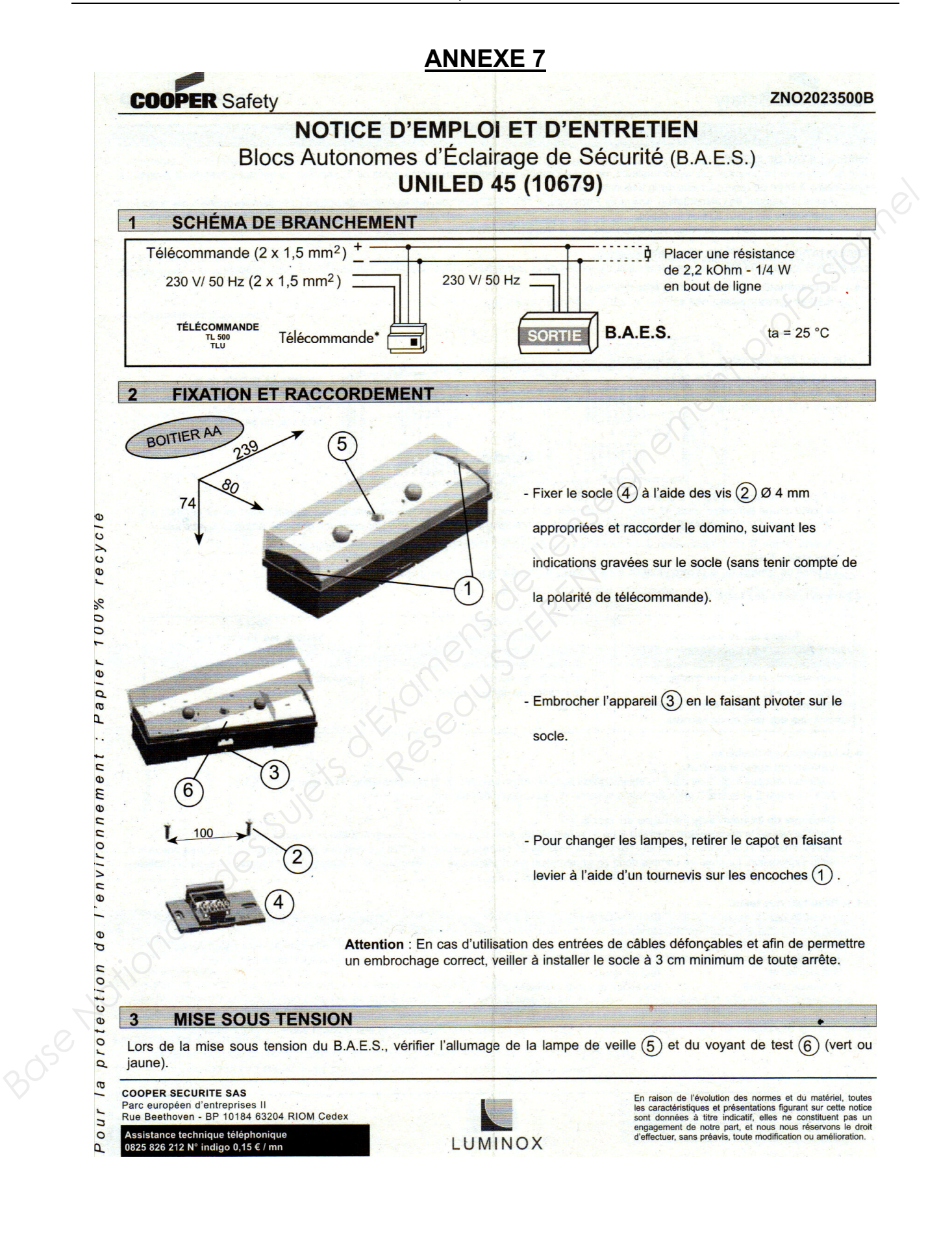

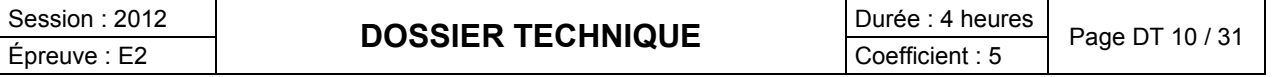

## - 4.2-Déroulement des tests automatiques.

## Test 1

Toutes les 10 secondes : Vérification du bon fonctionnement de la lampe de veille.

- 
- 
- 
- 
- 

# **ANNEXE 8**

- Test 2
- Toutes les semaines : Vérifications identiques au test 1. Vérification de l'aptitude du bloc à
- Test  $3$ Toutes les 10 semaines : Vérifications identiques au test 2. Vérification de l'autonomie des

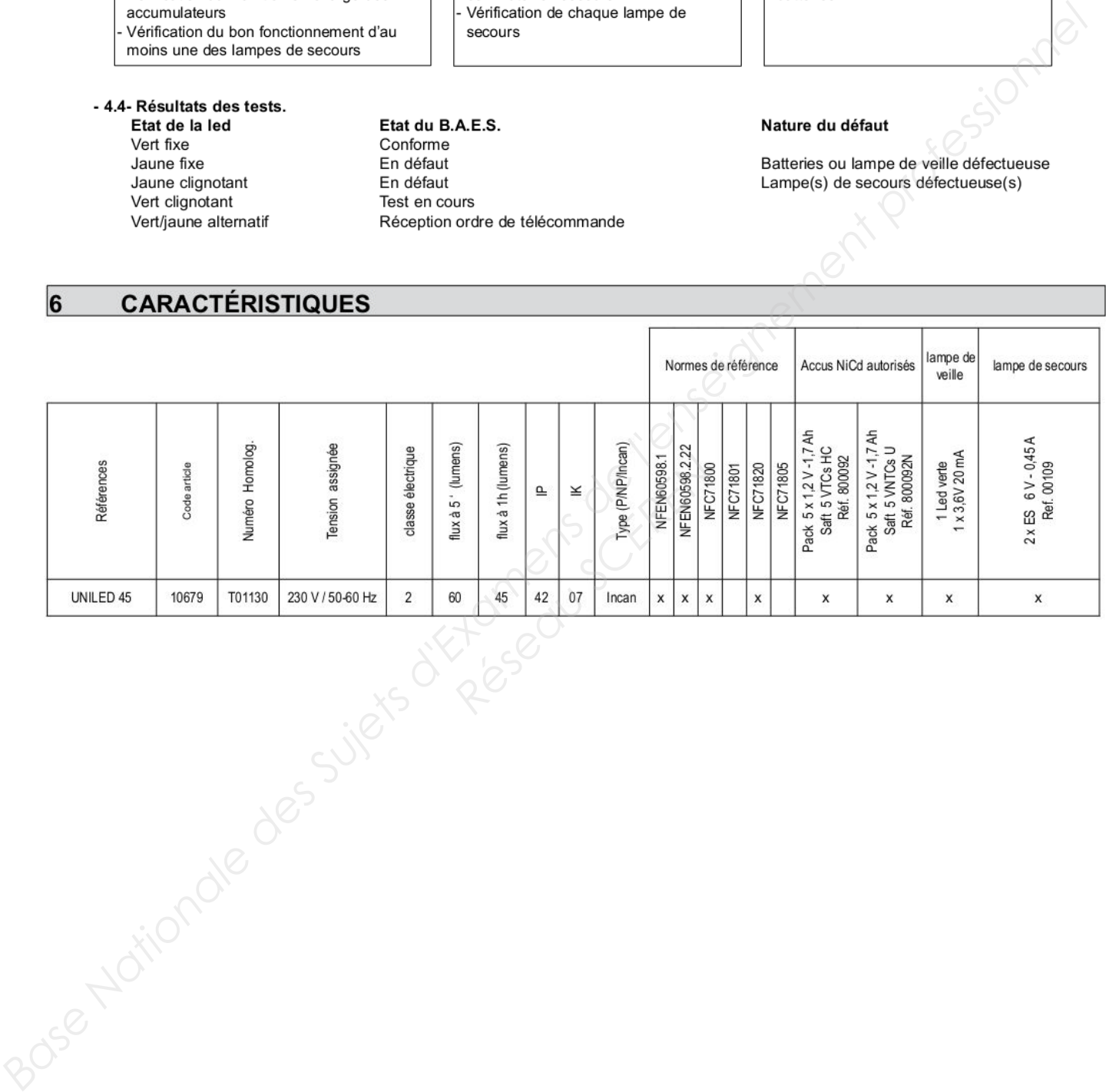

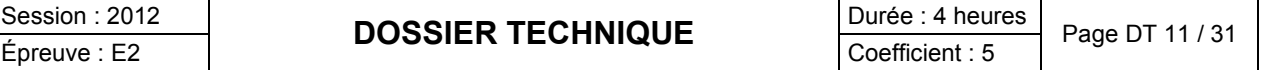

# **Extrait de la norme NF C15-100**

## **771.533 Dispositifs de protection contre les surintensités**

Tout circuit doit être protégé par un dispositif de protection qui est soit un fusible soit un disjoncteur et dont le courant assigné maximal est égal à la valeur indiquée dans le tableau suivant :

**des conducteurs**

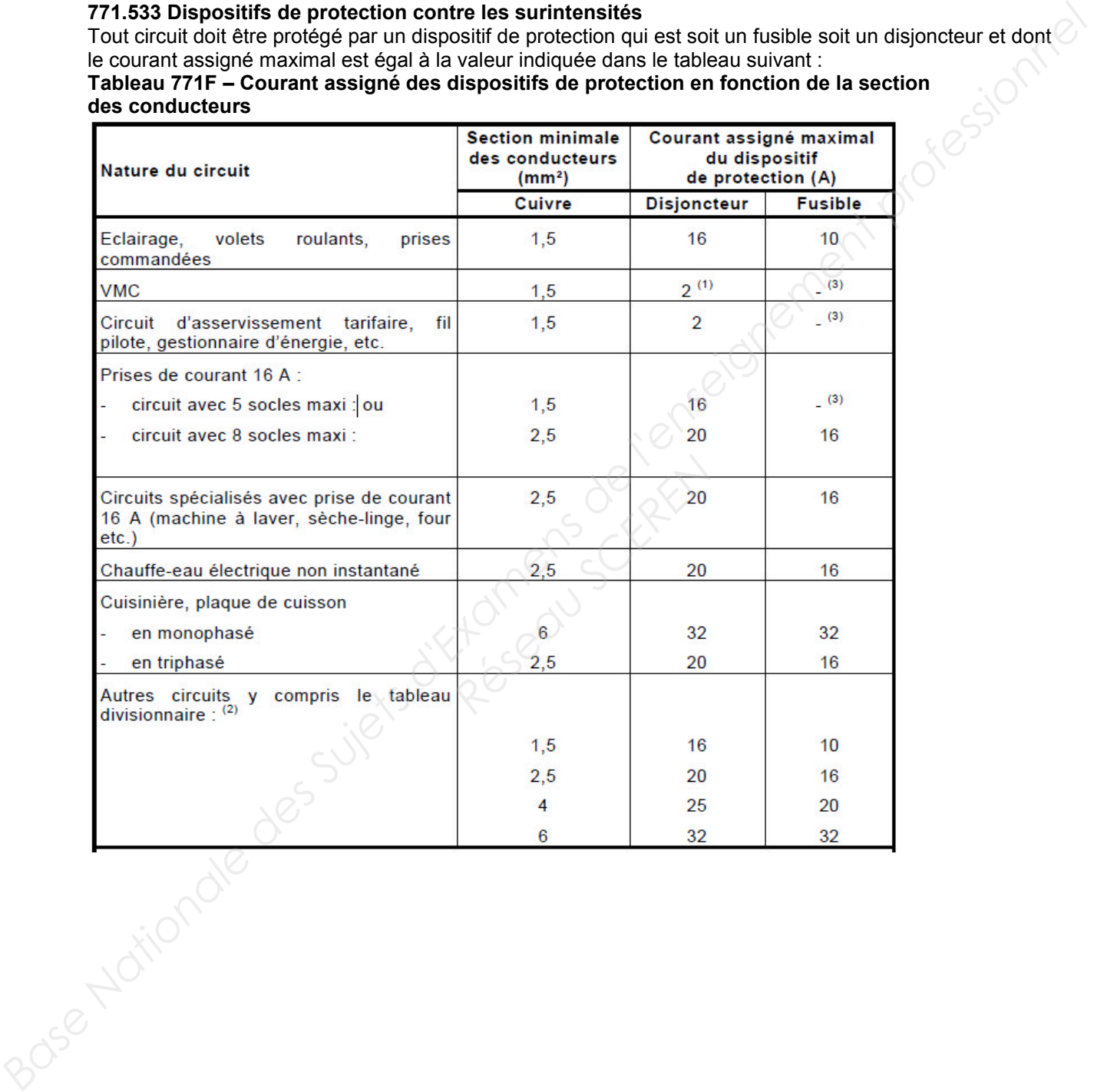

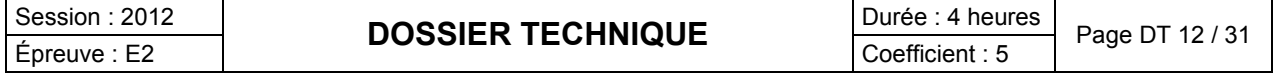

## **Extrait de la notice de la Plaque induction ACM 743 LX**

## **AVANT UTILISATION**

IMPORTANT : si la taille des casseroles ne convient pas, les foyers ne s'allument pas. Utilisez exclusivement des casseroles compatibles induction, portant le symbole correspondant (voir la figure ci-contre). Avant d'allumer la table de cuisson, posez la casserole sur le foyer désiré.

## **ANCIENS RÉCIPIENTS**

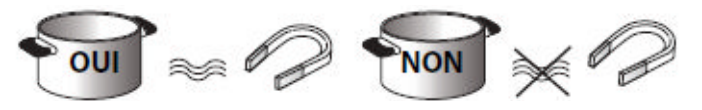

Pour vérifier si une casserole est compatible avec la table à induction, utilisez un aimant : si l'aimant est attiré par la casserole, celle-ci est adaptée.

- N'utilisez pas de casseroles à fond rugueux, car vous pourriez rayer la surface de la table de cuisson. Contrôlez les récipients.
- Ne posez jamais les casseroles et les poêles chaudes sur la surface du bandeau de commande de la table de cuisson. Elles pourraient l'endommager.

## **CONNEXION SUR SECTEUR**

- **Débranchez l'appareil.**

- **L'appareil doit être installé par un technicien qualifié, connaissant parfaitement les réglementations en vigueur en matière de sécurité et d'installation.**
- Le fabricant décline toute responsabilité en cas de dommages aux personnes, animaux ou choses résultant du non**respect des consignes fournies dans ce chapitre.**
- **Le cordon d'alimentation doit être suffisamment long pour permettre de retirer la table de cuisson du plan de travail.** - **Vérifiez que la tension indiquée sur la plaque signalétique appliquée sur le fond de l'appareil correspond à la tension**
- **d'alimentation de votre habitation.**
- **N'utilisez pas de rallonges.**

## **Connexions au bornier**

Pour le branchement électrique, utilisez un câble de type H05RR-F comme l'indique le tableau ci-dessous.

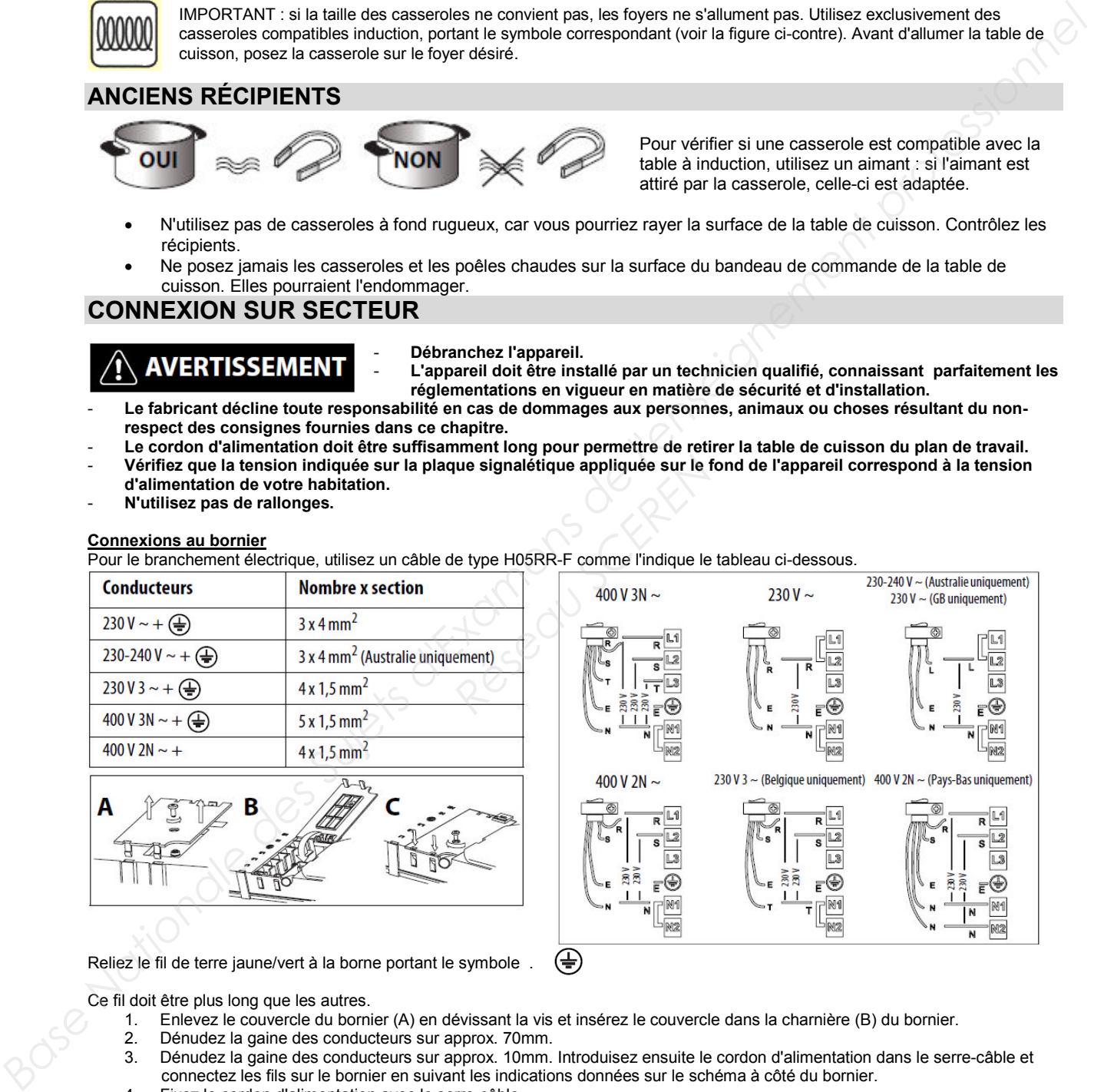

Reliez le fil de terre jaune/vert à la borne portant le symbole  $\overline{\oplus}$ 

Ce fil doit être plus long que les autres.

- 1. Enlevez le couvercle du bornier (A) en dévissant la vis et insérez le couvercle dans la charnière (B) du bornier.
- 2. Dénudez la gaine des conducteurs sur approx. 70mm.<br>3. Dénudez la gaine des conducteurs sur approx. 10mm.
- 3. Dénudez la gaine des conducteurs sur approx. 10mm. Introduisez ensuite le cordon d'alimentation dans le serre-câble et connectez les fils sur le bornier en suivant les indications données sur le schéma à côté du bornier.
- 4. Fixez le cordon d'alimentation avec le serre-câble.
- 5. Fermez le couvercle (C) et vissez-le sur le bornier avec la vis enlevée point (1).
- La table effectue un autodiagnostic de quelques secondes à chaque connexion au secteur.

Si la table est déjà équipée d'un cordon d'alimentation, suivez les instructions de l'étiquette fixée au cordon. Effectuez le branchement au secteur par l'intermédiaire d'un sectionneur multipolaire ayant une distance entre les contacts ouverts d'au moins 3mm.

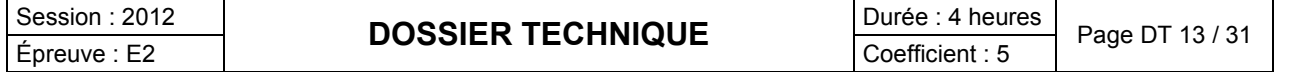

## **MODE D'EMPLOI**

## **Description du bandeau de commande**

Le bandeau présente des touches à effleurement : pour les utiliser, il suffit d'appuyer sur le symbole correspondant (n'appuyez pas trop fort).

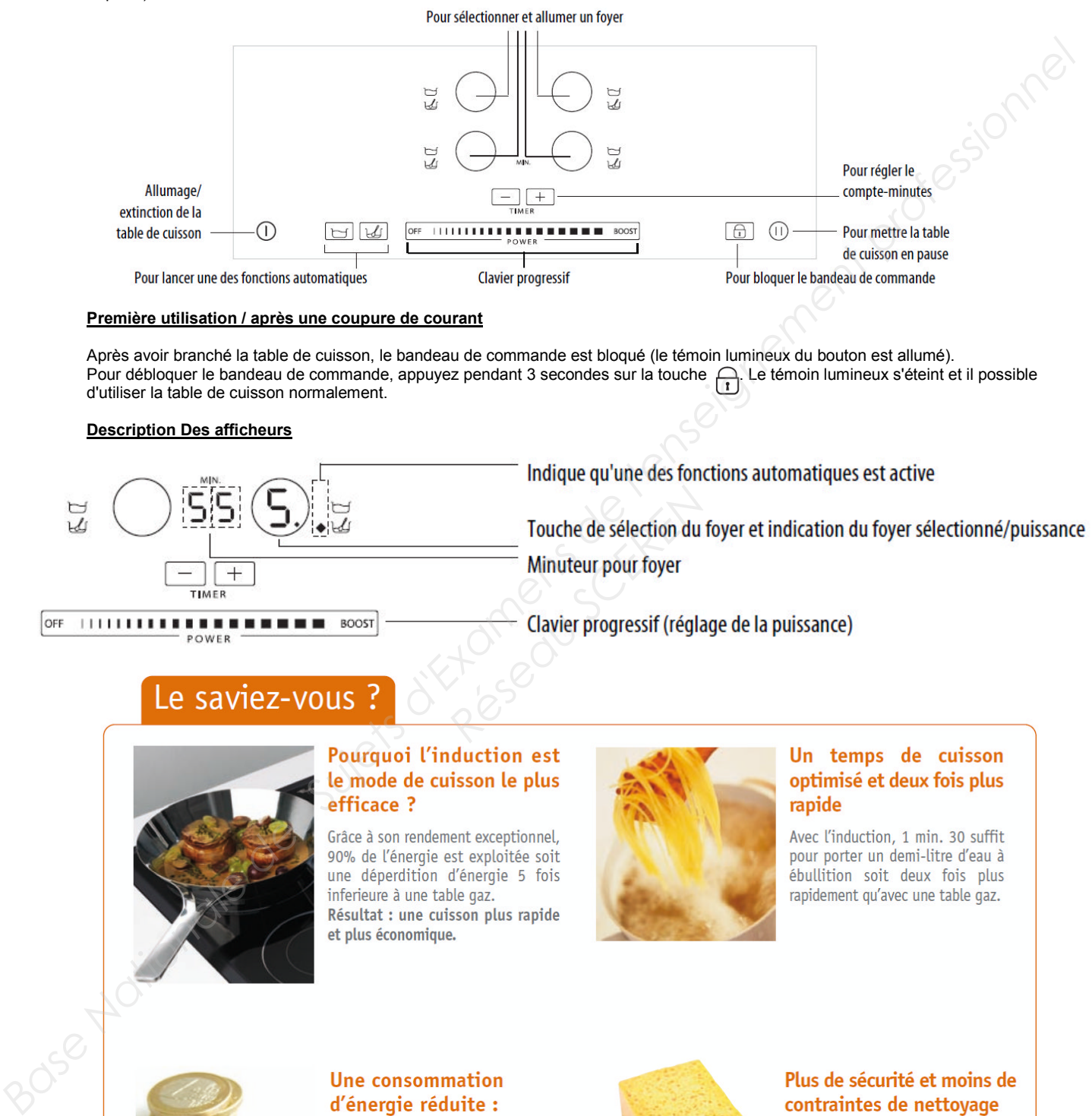

### **Première utilisation / après une coupure de courant**

Après avoir branché la table de cuisson, le bandeau de commande est bloqué (le témoin lumineux du bouton est allumé). Pour débloquer le bandeau de commande, appuyez pendant 3 secondes sur la touche . Le témoin lumineux s'éteint et il possible d'utiliser la table de cuisson normalement.

### **Description Des afficheurs**

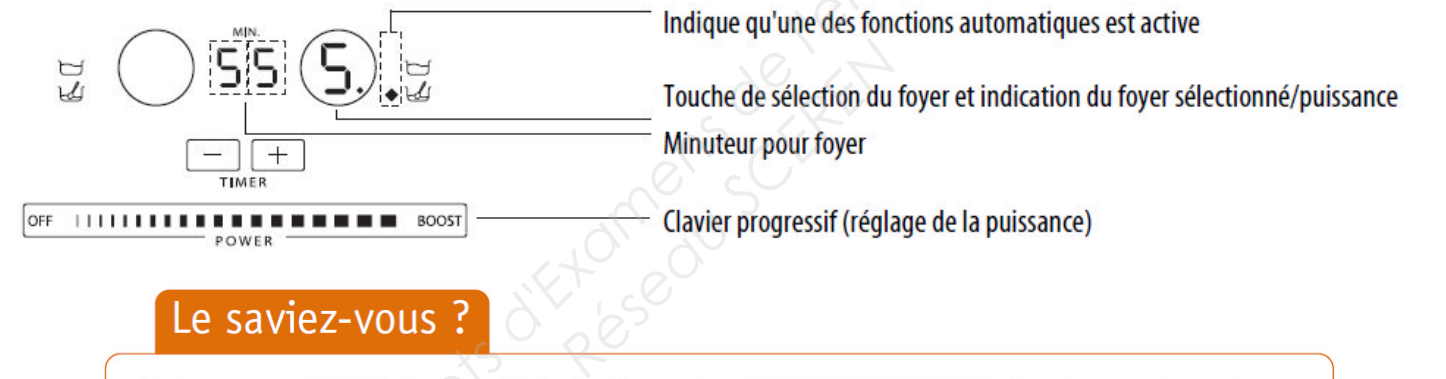

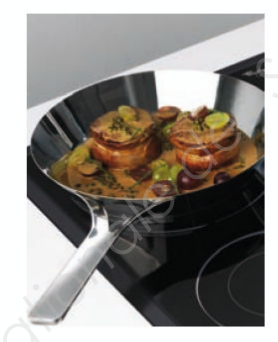

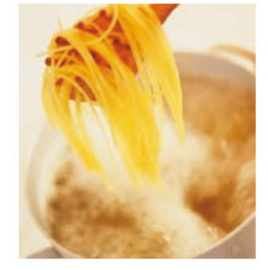

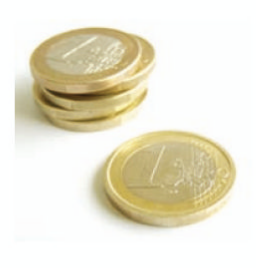

# 2 à 3 fois moins qourmande en énergie !

Avec l'induction, vous ne consommez que 58 watts/heure pour porter un demi-litre d'eau à ébullition contre 150 watts/heure avec une table électrique classique.

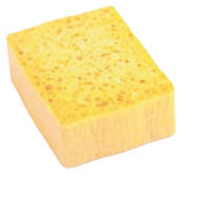

La chaleur résiduelle est 5 fois moins élevée, ce qui permet :

- Un refroidissement de la surface de cuisson 5 fois plus rapide.
- Aucun risque après la cuisson de brûler la surface. Une éponge humide suffit pour nettoyer votre table !

Session : 2012<br> *Epreuve : E2* **DOSSIER TECHNIQUE** Durée : 4 heures Page DT 14 / 31

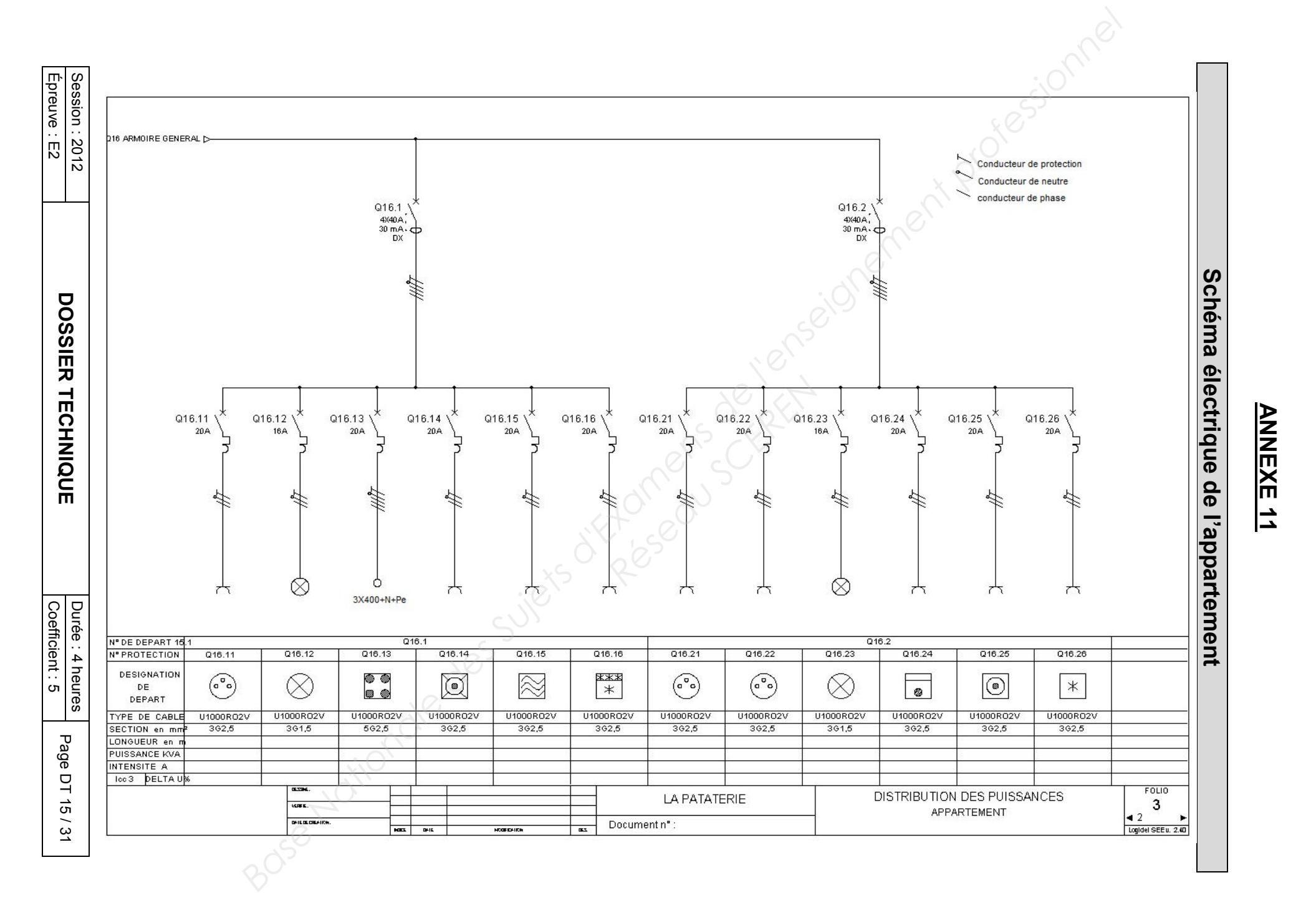